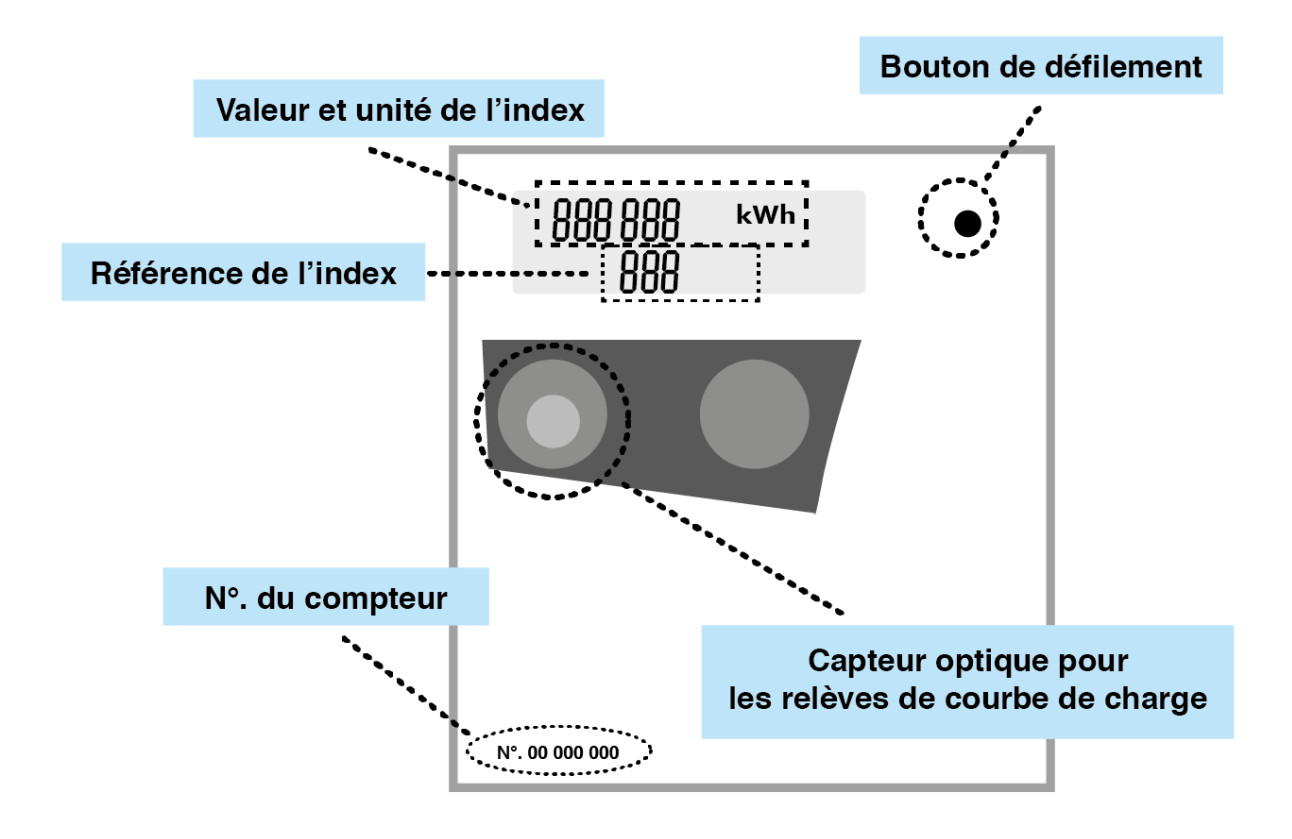

Visualisation manuelle des index (n° compteur supérieur à 330 XXX XX) :

- Appuyez sur le bouton de défilement pour vous mettre sur « Std\_Data »
- Maintenez le bouton pour accéder au défilement manuel
- Faites défiler les index pour les visualiser
- Revenez sur « end » et maintenez le bouton pour sortir

## **Pour les n° de compteur inférieur ou égale à 330 XXX XX, la visualisation se fait directement grâce au bouton de défilement.**

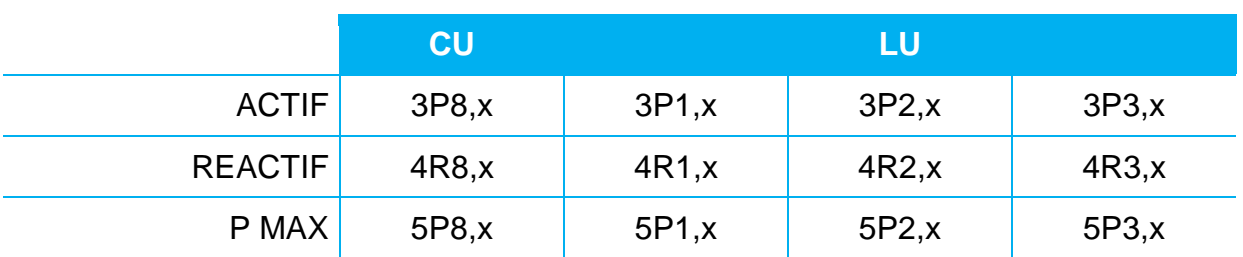

Référence des index à relever selon le type de tarification :

"x" correspondant au nombre de mois de fonctionnement du compteur depuis sa mise en service.

 $Ex. : x = 25$  signifie que le compteur fonctionne depuis 25 mois.